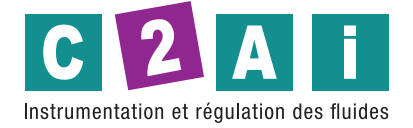

# **Mode d'emploi**

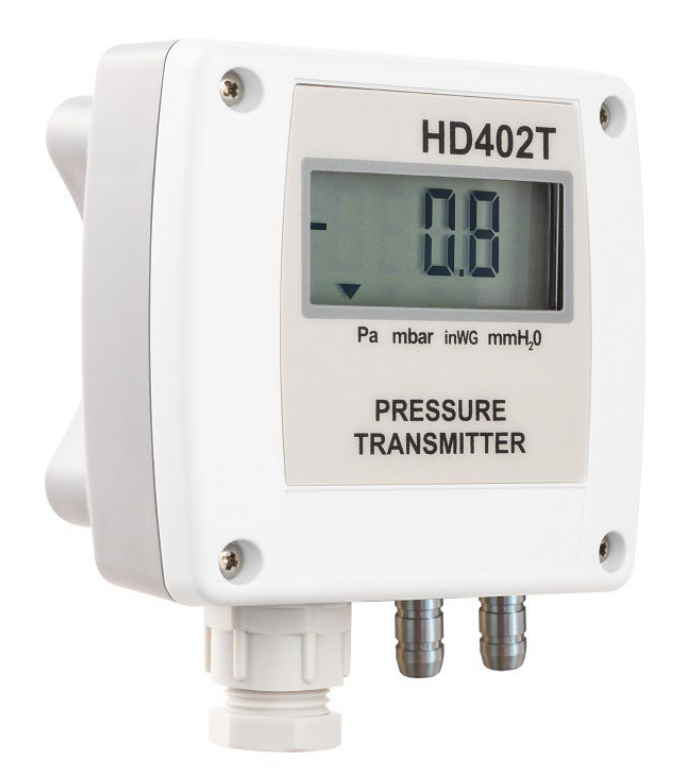

**Siège social Lyon** / 9 rue de Catalogne - Parc des Pivolles - 69153 Décines Cedex / +33 (0)4 72 15 88 70 / contact@c2ai.com **entract@c2ai.com entract@c2ai.com** 

**Agence Est mulhouse@c2ai.com** **Agence Sud-Ouest sudouest@c2ai.com**

**Service Export export@c2ai.com**

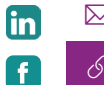

l **www.c2ai.com**

## **INDEX**

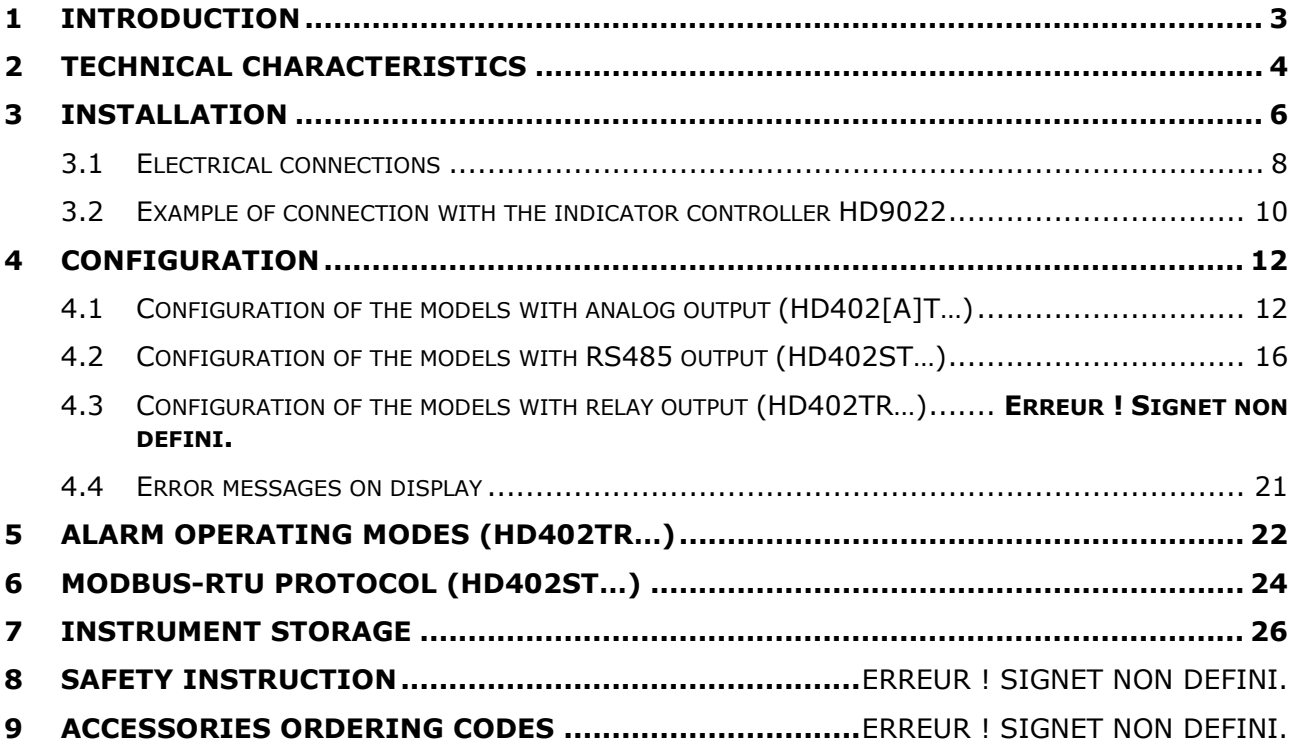

## <span id="page-2-0"></span>**1 INTRODUCTION**

La série **HD402…** est composée de transmetteurs de pression et de relais ON/OFF. Les instruments mesurent la pression relative par rapport à l'atmosphère ou la pression différentielle dans la plage de 50 Pa à 200 kPa (selon le modèle) en utilisant un capteur piézorésistif en silicium avec une haute précision et une compensation de température, ce qui permet une excellente linéarité, répétabilité et stabilité dans le temps.

Grâce au spécial capteur utilisé, les instruments sont insensibles à l'orientation et à la position de montage. En plus, la grande stabilité du capteur dans le temps et par rapport aux changements de température permet d'éliminer les opérations de maintenance typiquement nécessaires pour compenser le vieillissement et la déviation du zéro du capteur. La fonction de mise à zéro automatique du modèle basse gamme HD402TR1L permet d'effectuer des mesures stables dans le temps sans avoir besoin de recalibrer.

Sorties disponibles, selon le modèle :

- Sortie digitale RS485 Modbus–RTU (HD402ST…) ;
- Sortie analogique en tension 0...10 V (HD402T…) ;
- Sortie analogique en courant actif 0...20 mA / 4...20 mA (HD402T…) ;
- Sortie analogique 4…20 mA à 2 fils (boucle de courant) ;
- Relais ON/OFF (HD402TR…L).

Différentes unités de mesure peuvent être choisies pour chaque modèle et, dans les modèles avec sortie analogique, il est possible de choisir la valeur de pleine échelle (f.s.) pour la sortie (gamme haute, intermédiaire ou basse) et de définir la gamme de mesure unipolaire (0...+f.s.) ou bipolaire (-f.s....+f.s.).

Des versions avec écran LCD à 4 chiffres (option L) sont disponibles en option, ce qui permet d'afficher les paramètres mesurés. Les pressostats sont toujours équipés d'un écran.

La configuration peut être réalisée en connectant le port série de l'instrument au PC ou à l'aide des dip-switchs de configuration rapide sur la carte de circuit imprimé. Les versions avec sortie à relais sont équipées de deux boutons internes pour la configuration via l'écran.

Les instruments sont étalonnés en usine et prêts à être utilisés.

#### **Modèles**

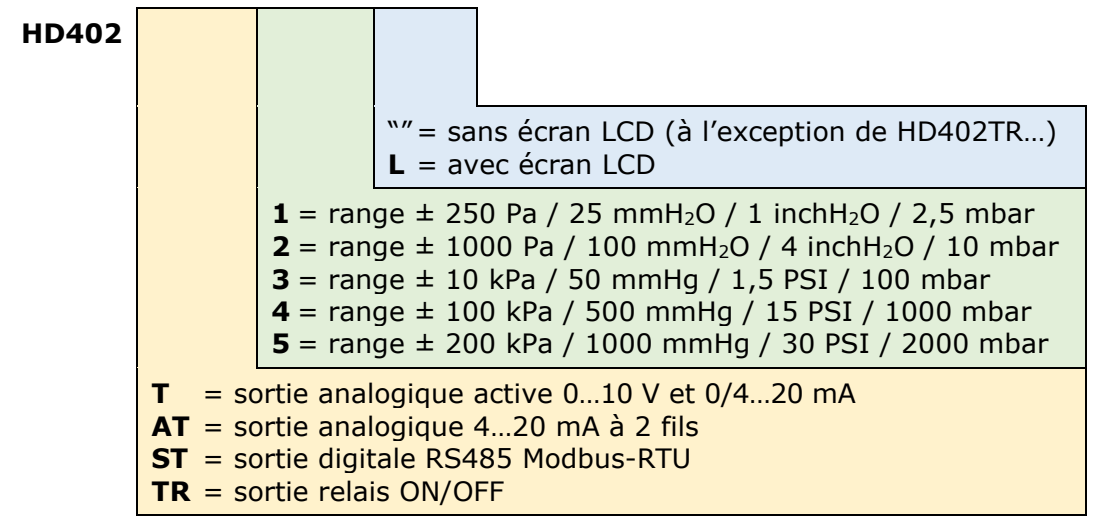

## **2 CARACTERISTIQUES TECHNIQUES**

<span id="page-3-0"></span>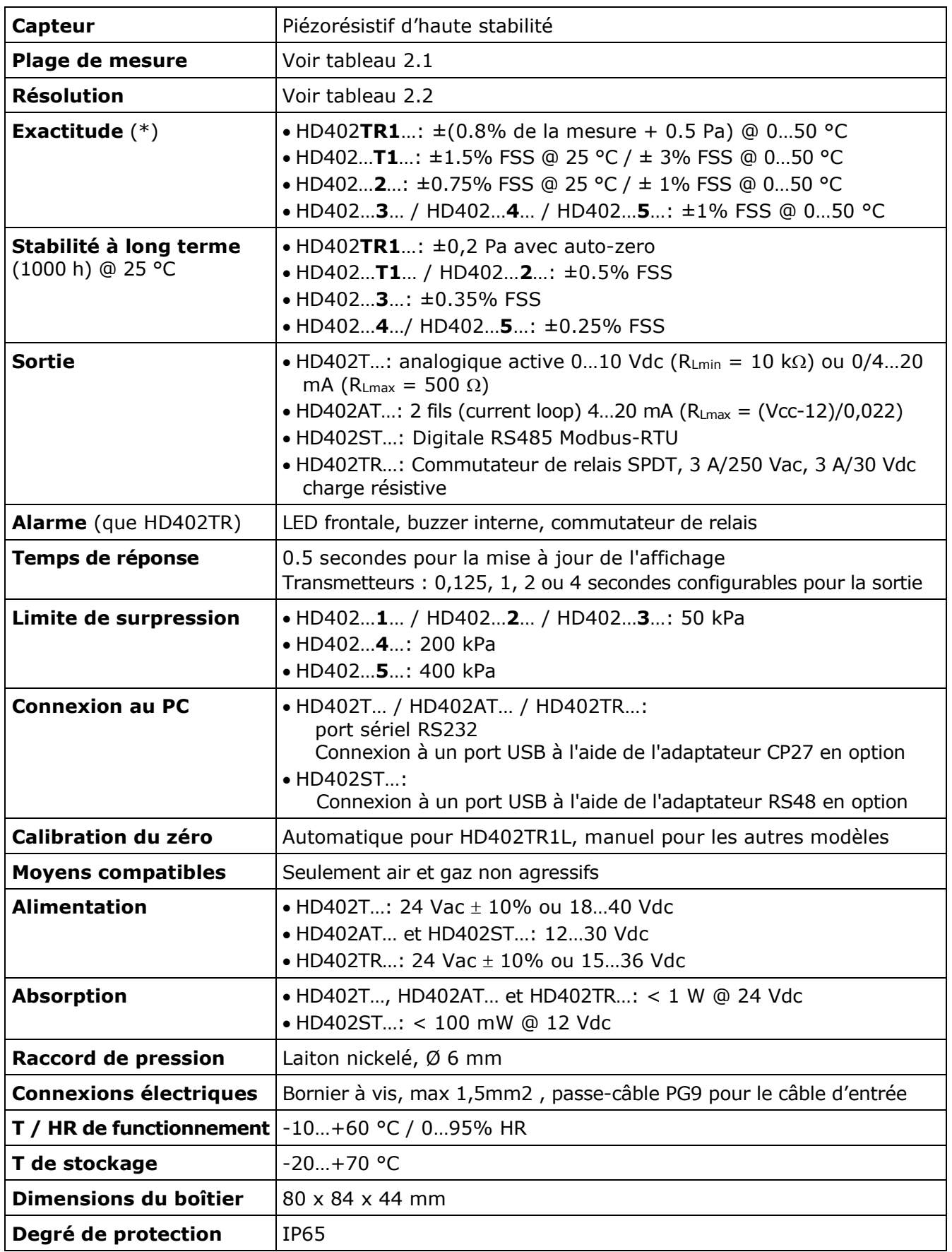

<sup>(\*)</sup> FSS = nominal range (=  $2 \times f.s.$  high range).<br>HD402... - 4

| Modèle | Pa                  | kPa       | mbar                     | mmH <sub>2</sub> O | inchH <sub>2</sub> O | mmHq         | <b>PSI</b>   |
|--------|---------------------|-----------|--------------------------|--------------------|----------------------|--------------|--------------|
| HD4021 | 50/100/250          | $---$     | 0.5/1/2.5                | 5/10/25            | 0.2/0.4/1            | $- - -$      |              |
|        | HD4022 250/500/1000 | ---       | 2.5/5/10                 | 25/50/100          | 1/2/4                | ---          |              |
| HD4023 |                     | 2.5/5/10  | 25/50/100                |                    |                      | 10/25/50     | 0.4/0.75/1.5 |
| HD4024 | $---$               | 25/50/100 | 250/500/1000             |                    |                      | 100/250/500  | 4/7.5/15     |
| HD4025 |                     |           | 50/100/200 500/1000/2000 |                    |                      | 250/500/1000 | 10/15/30     |

**TAB. 2.1: valeurs de fond échelle (f.s.) et unité de mesure**

La plage de l'instrument est ±f.s. ; les plages basse et intermédiaire ne concernent que les modèles avec sortie analogique, les modèles avec sortie RS485 et relais ont toujours la plage haute. La gamme 0...+f.s. pour la sortie peut être réglée dans les modèles avec sortie analogique (la plage sur l'affichage est toujours -f.s....+f.s. gamme haute).

#### **TAB. 2.2: résolution**

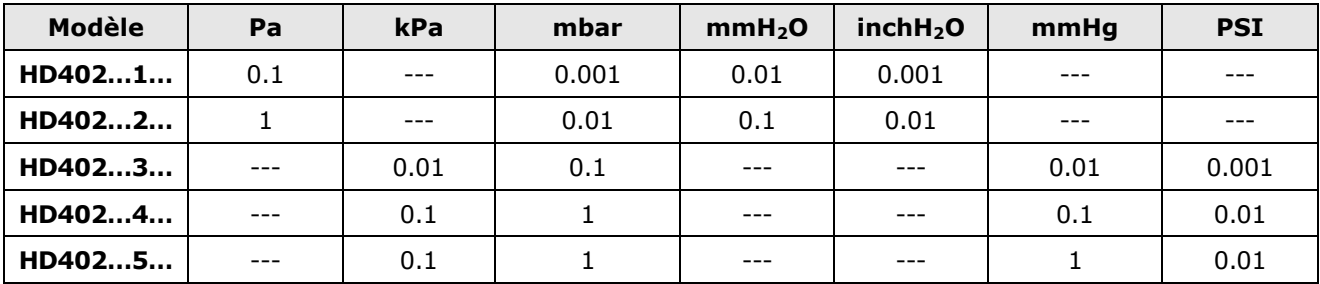

#### **DIMENSIONS**

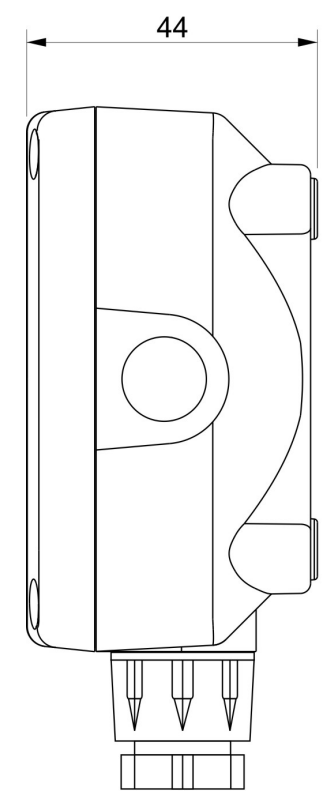

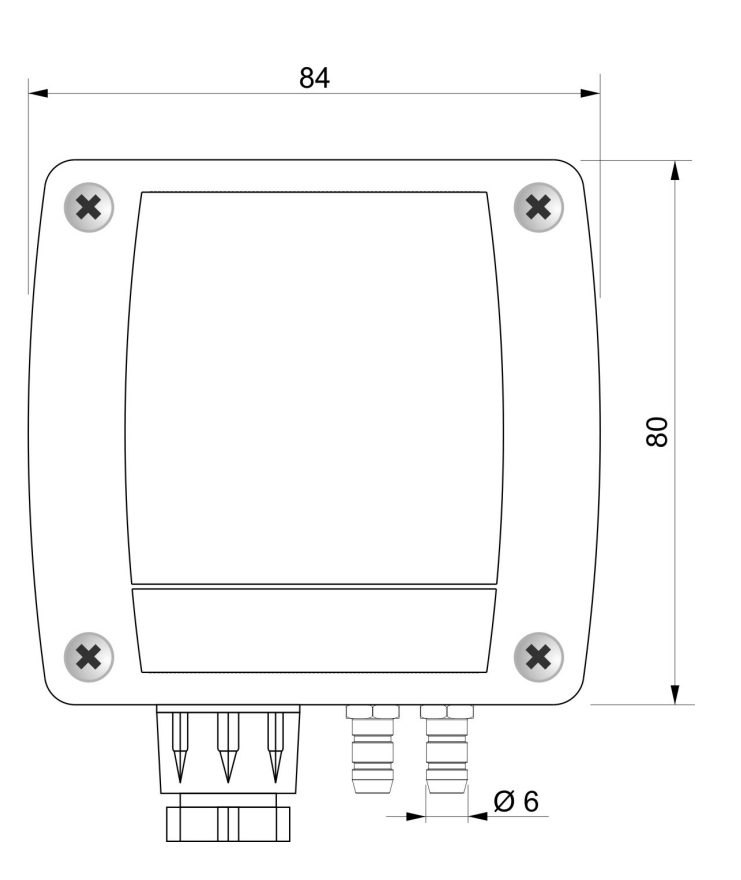

## **3 INSTALLATION**

<span id="page-5-0"></span>En ouvrant le couvercle, des trous de 3 mm de diamètre sont disponibles afin de permettre de fixer la base de l'instrument directement à un panneau ou au mur.

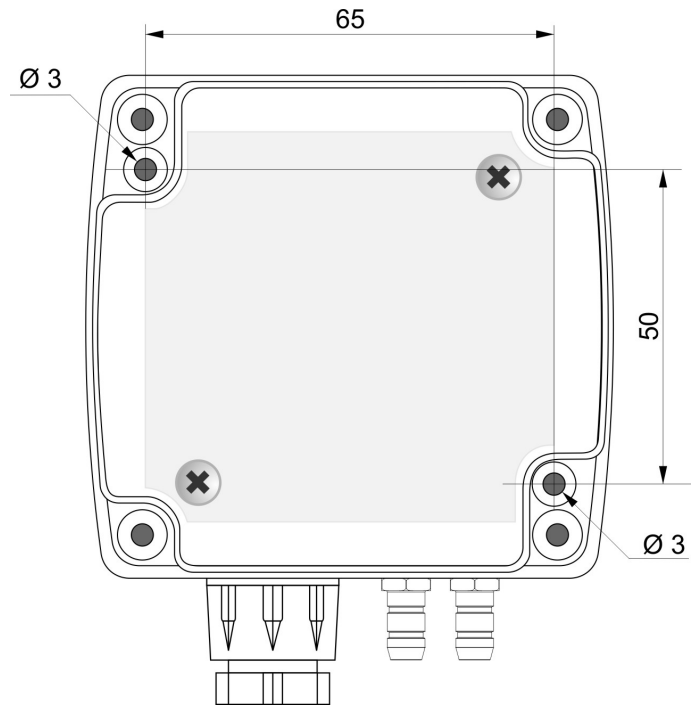

- En interne, il y a :
- le bornier pour le raccordement de l'alimentation et de la sortie ;
- le connecteur série RS232 (COM AUX, sauf HD402ST…) ;
- les commutateurs dip pour une configuration rapide.

• Le bouton CAL ZERO (sauf HD402TR…) ou les boutons B1 et B2 pour la configuration par afficheur (uniquement HD402TR…).

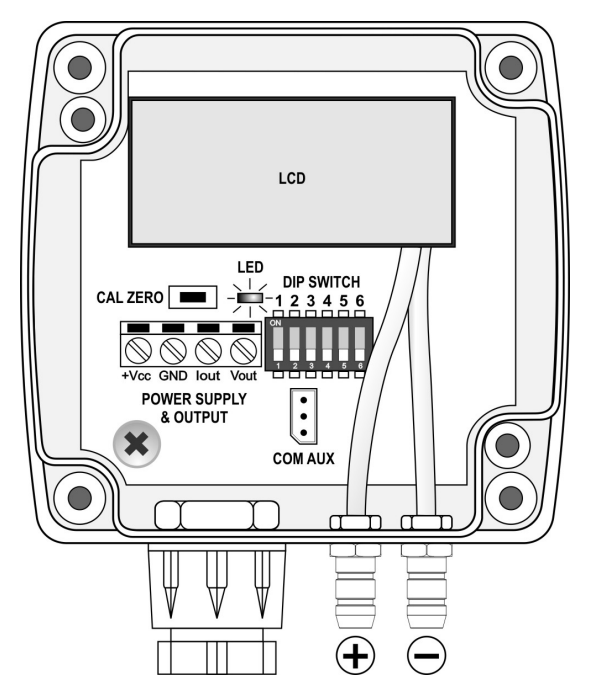

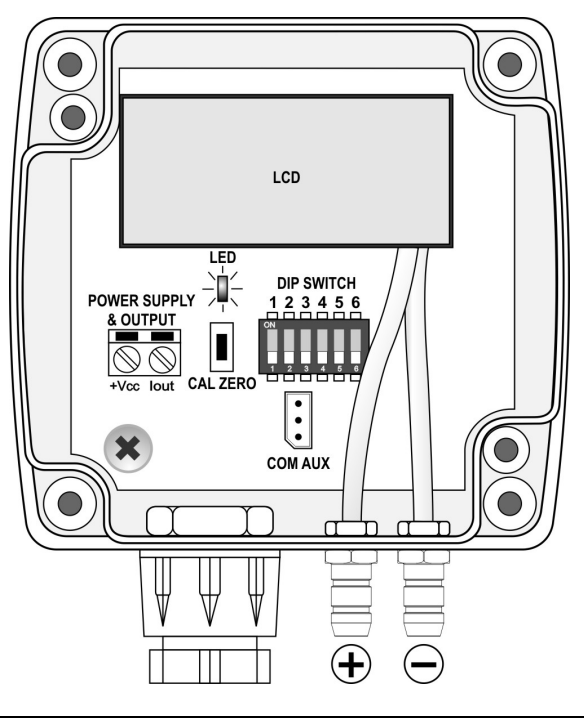

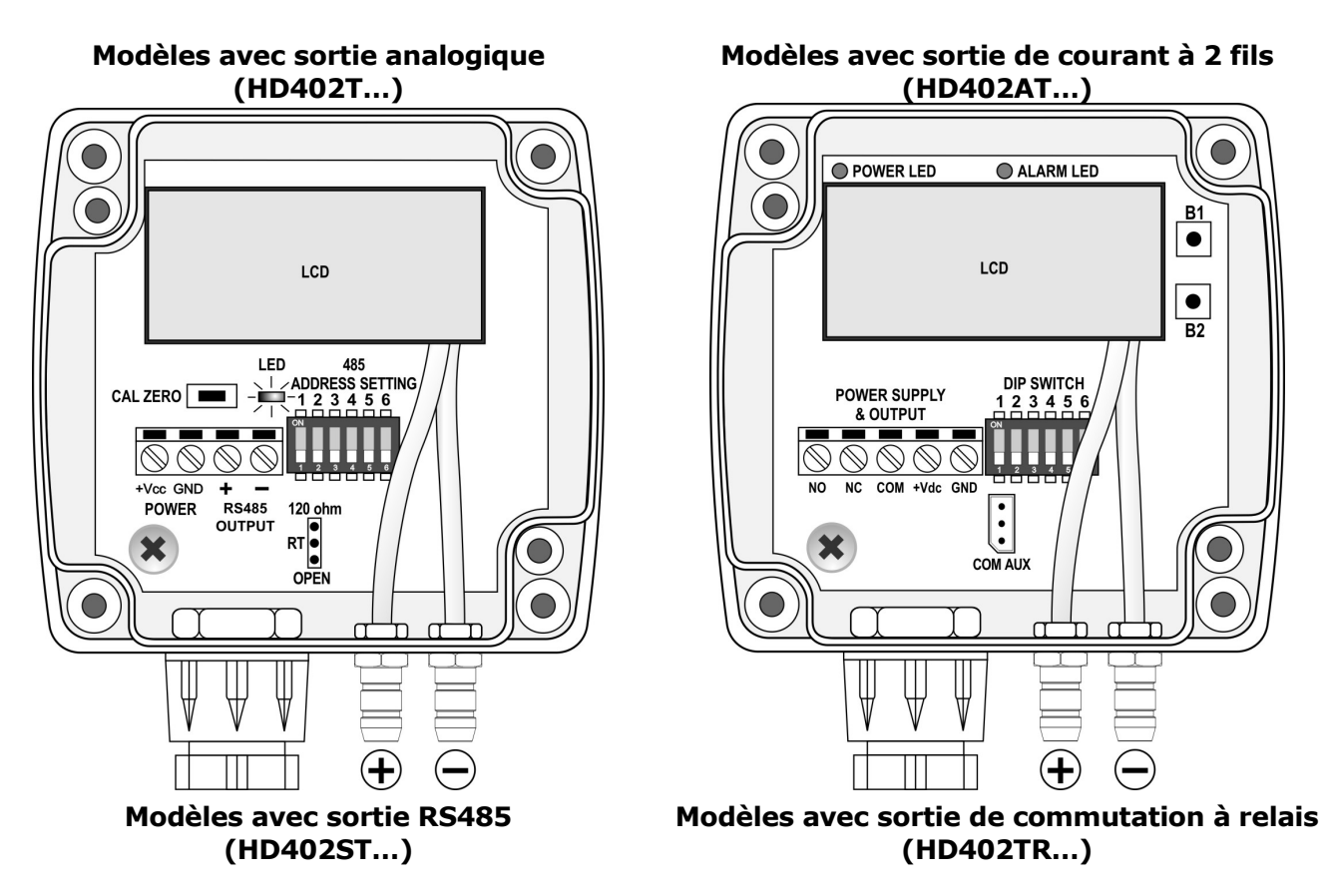

Les instruments peuvent être montés dans n'importe quelle position, mais ils sont généralement fixés sur un mur vertical avec les entrées de pression orientées vers le bas.

La déviation du zéro due à la position de montage peut être compensé à l'aide du bouton CAL ZERO (sauf HD402TR…) ou les boutons B1 et B2 (pour HD402TR…). Dans le modèle HD402TR1L, un circuit d'auto-zéro égalise périodiquement et automatiquement la pression différentielle à l'entrée du capteur et corrige le décalage dû à la position de montage ou au vieillissement du capteur.

Pour le calibrage manuel du zéro, débrancher les deux tubes des prises + et – de pression, puis procédez comme suit :

### **Calibrage manuel du zéro dans les modèles avec le bouton CAL ZERO :**

- appuyez sur CAL ZERO jusqu'à ce que la LED rouge commence à clignoter;
- lorsque la LED rouge s'éteint, la procédure de mise à zéro est terminée : reconnecter les tubes aux entrées de pression.

### **Calibrage manuel du zéro dans les modèles HD402TR…:**

• Appuyez simultanément sur les boutons B1 et B2 jusqu'à ce que la LED rouge ALARME s'allume (si elle n'était pas déjà allumée en raison d'une condition d'alarme) et que l'instrument affiche les informations du modèle et les flèches HAUT et BAS à gauche de l'écran LCD.

• Lorsque l'instrument revient au mode de mesure affichant une lecture nulle, reconnectez les tubes aux entrées de pression.

<span id="page-7-0"></span>Si nécessaire, la procédure d'auto-zéro manuel peut également être effectuée dans HD402TR1L (dans ce cas, il n'est pas nécessaire de déconnecter les tubes des entrées de pression).

Sauf pour HD402TR1L (dans lequel la procédure d'auto-zéro est périodique et automatique), il est recommandé de suivre la procédure d'auto-zéro au moins une fois par an dans des conditions de fonctionnement normales.

#### **BRANCHEMENTS ÉLECTRIQUES**

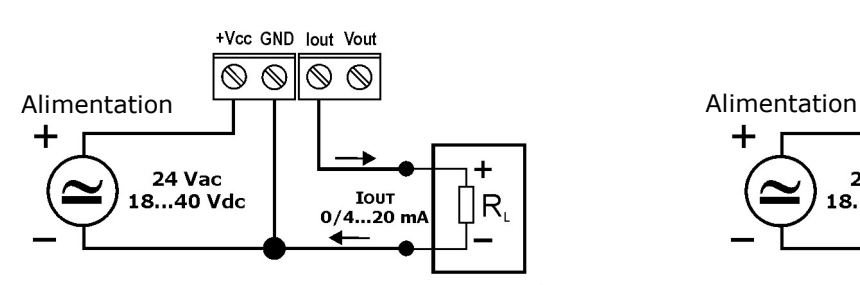

**Sortie analogique en courant Sortie analogique en tension**

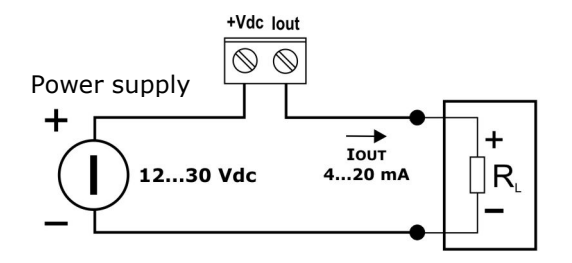

**Sortie analogique de courant à 2 fils Sortie relais** 

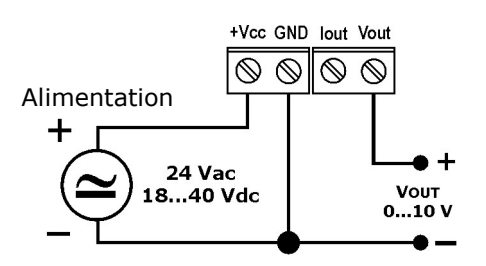

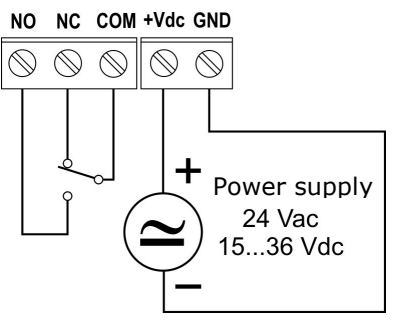

Dans les modèles avec sortie relais, à la mise sous tension, la LED d'alarme clignote rapidement pendant que les informations de l'instrument s'affichent.

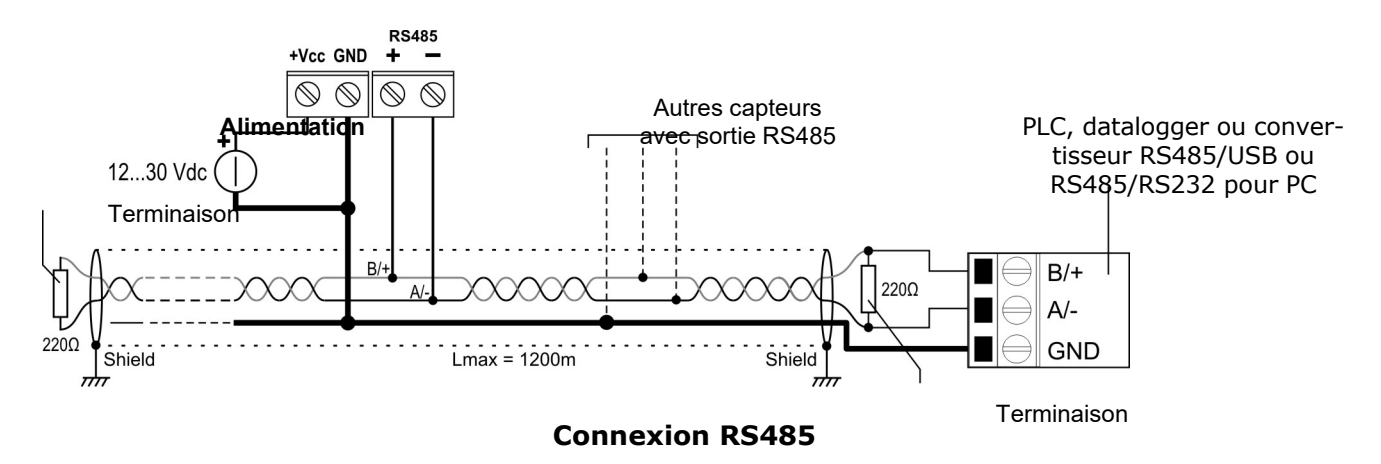

Dans la connexion RS485, les instruments sont connectés en succession par moyen d'un câble blindé à paire torsadée pour les signaux et un troisième fil pour la terre. Aux deux extrémités du réseau doivent être présents les terminaisons de ligne.

Le nombre maximum d'appareils raccordables à la ligne (Bus) RS485 dépend de caractéristiques de charge des dispositifs d'être connecté. Le standard RS485 nécessite que la charge totale ne dépasse pas 32 charges unitaires (Unit Loads). La charge d'un transmetteur HD402ST… est égale à ¼ de la charge unitaire. Si la charge totale est supérieure à 32 charges unitaires, il faut diviser le réseau en segments, puis mettre un répéteur de signal dans un segment et le suivant. Au début et à la fin de chaque segment, vous devez appliquer la terminaison de ligne.

L'instrument est doté d'une terminaison de ligne intégrée qui peut être connectée ou retirée à l'aide d'un court cavalier placé à côté du bornier. Si l'instrument est le premier ou le dernier dispositif d'un segment de réseau, insérer la terminaison en plaçant le cavalier entre les signes «RT» et «120 ohm». Si l'instrument n'est pas à la fin d'un segment de réseau, désactivez la terminaison en plaçant le cavalier entre les signes «RT» et «OPEN».

Le blindage du câble doit être connecté aux deux extrémités de la ligne. Le câble doit avoir les caractéristiques suivantes :

- Impédance caractéristique : 120 ohm
- Capacité : moins de 50pF/m
- Résistance: inférieure à 100 ohm/km
- Section : au moins 0.22 mm2 (AWG24)

<span id="page-9-0"></span>La longueur maximale du câble dépend de la vitesse de transmission et les caractéristiques du câble. Typiquement, la longueur maximale est de 1200 m. La ligne de données doit être séparée de toute ligne électrique afin d'éviter toute interférence sur le signal transmis.

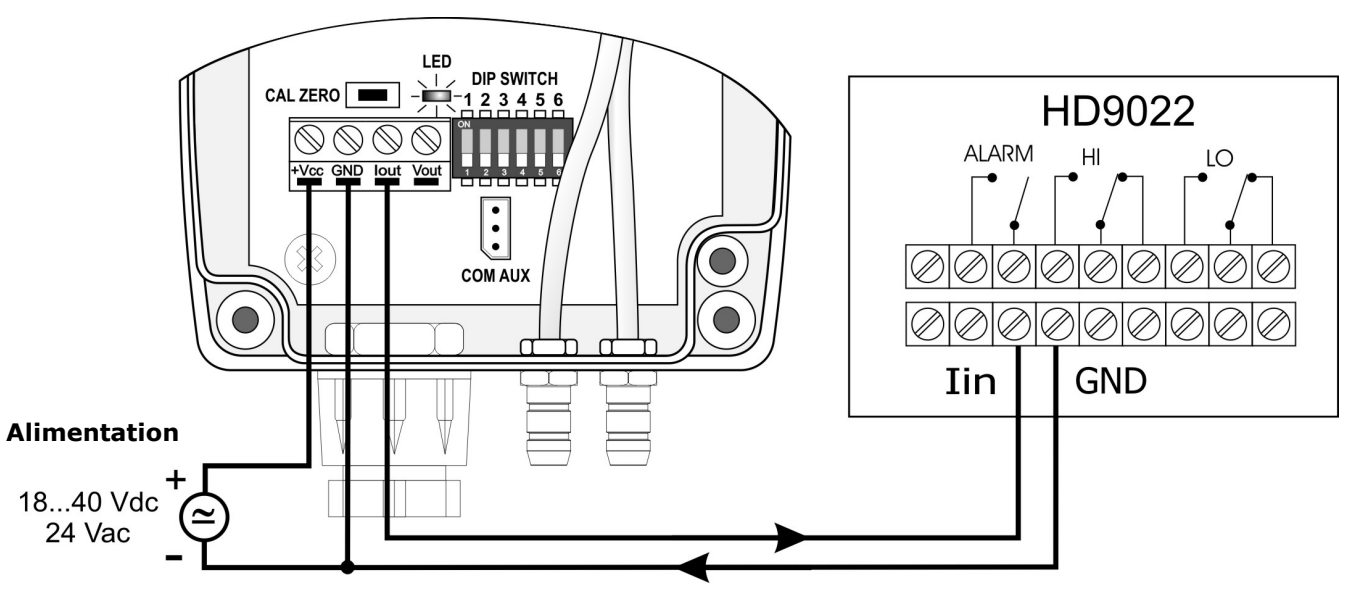

#### **3.1 EXEMPLES DE BRANCHEMENT AVEC L'INDICATEUR RÉGULATEUR HD9022**

**Sortie en courant active 0…20 ou 4…20 mA**

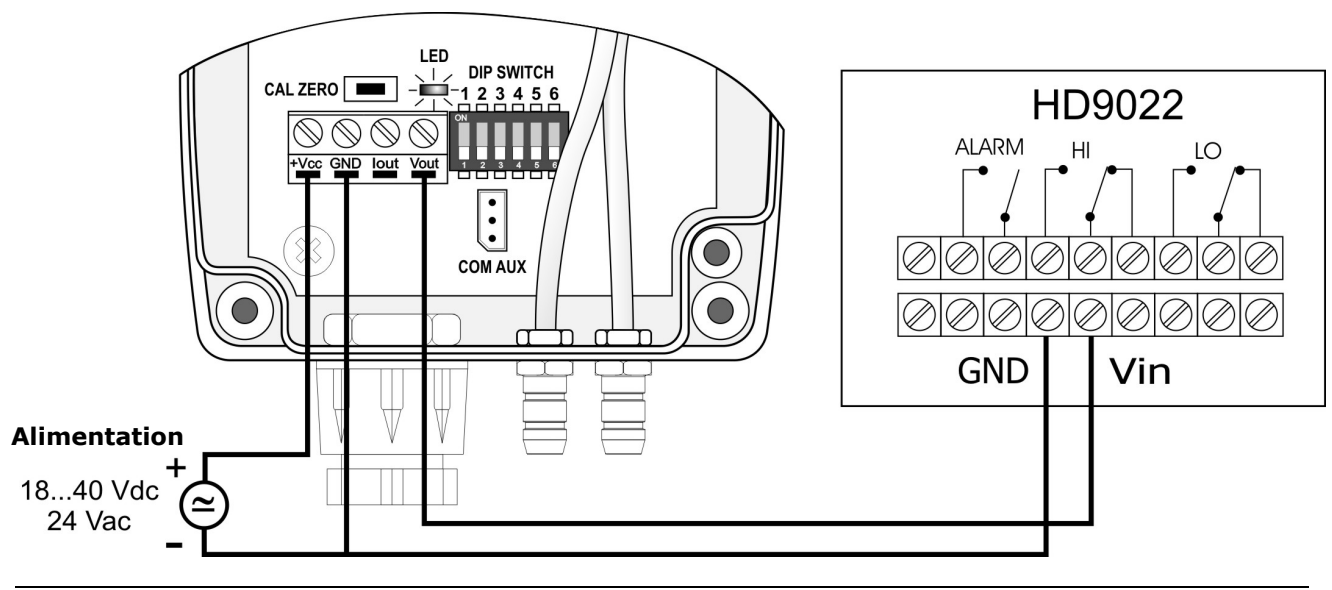

#### **Sortie en tension 0…10 Vdc**

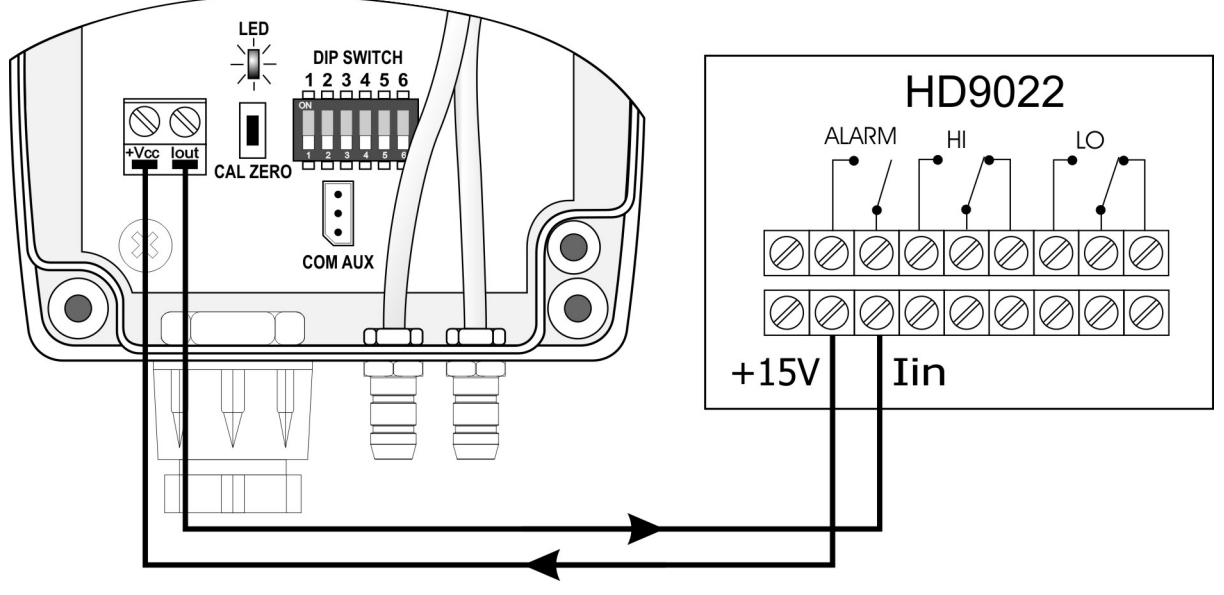

**Sortie 4…20 mA à 2 fils de courant (current loop)**

## **4 CONFIGURATION**

### <span id="page-11-1"></span><span id="page-11-0"></span>**4.1 CONFIGURATION DANS LES MODELES AVEC SORTIE ANALOGIQUE (HD402[A]T…)**

**Réglage de la modalité configuration:** le transmetteur peut être configuré à l'aide des commutateurs **dip switch** présents sur la carte électronique ou par la communication du port série **COM AUX**. Le choix de la configuration du mode se fait avec le dip switch 1 :

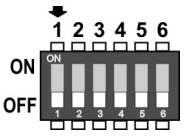

• Dip switch  $1 = ON \Rightarrow$  la configuration réglée avec le dip switch 2...6 est utilisée

• Dip switch  $1 =$  OFF  $\Rightarrow$  la configuration réglée par le série est utilisée

#### **Configuration par le dip switch :**

La configuration des dip switch est utilisée par le transmetteur seulement si le dip switch 1 est positionné sur ON. Un dip switch est ON s'il est placé vers le haut, vers le signe DIP SW.

Dip switches 2, 3 : sélectionnent la plage de mesure basse, intermédiaire ou haute.

Dip switches 4, 5 : sélectionnent les unités des mesures disponibles.

Dip switch 6: règle la plage de mesure unipolaire (0…+f.e.) ou bipolaire (-f.e… +f.e.). Les tableaux suivants indiquent, pour les différents modèles, la plage de mesure correspondant à la sortie analogique en fonction de la position des dip switch.

| Numéro dip switch |                |            |                  |            |                    |            |                      |           |                  |    |
|-------------------|----------------|------------|------------------|------------|--------------------|------------|----------------------|-----------|------------------|----|
| 6                 | $\overline{2}$ | 3          | $\boldsymbol{4}$ | 5          | $\boldsymbol{4}$   | 5          | $\boldsymbol{4}$     | 5         | $\boldsymbol{4}$ | 5  |
|                   |                |            | <b>OFF</b>       | <b>OFF</b> | <b>ON</b>          | <b>OFF</b> | <b>OFF</b>           | <b>ON</b> | 0N               | ON |
|                   |                |            | Pa               |            | mmH <sub>2</sub> O |            | inchH <sub>2</sub> O |           | mbar             |    |
|                   | <b>OFF</b>     | <b>ON</b>  | 050              |            | 05                 |            | 00.2                 |           | 00.5             |    |
| <b>OFF</b>        | <b>ON</b>      | <b>OFF</b> | 0100             |            | 010                |            | 00.4                 |           | 01               |    |
|                   | <b>OFF</b>     | <b>OFF</b> | 0250             |            | 025                |            | 01                   |           | 02.5             |    |
|                   | ON             | <b>ON</b>  |                  |            |                    |            |                      |           |                  |    |
|                   | <b>OFF</b>     | ON         |                  | $-50+50$   |                    | $-5+5$     | $-0.2+0.2$           |           | $-0.5+0.5$       |    |
| ON                | ON             | <b>OFF</b> | $-100+100$       |            | $-10+10$           |            | $-0.4+0.4$           |           | $-1+1$           |    |
|                   | <b>OFF</b>     | <b>OFF</b> | $-250+250$       |            | $-25+25$           |            | $-1+1$               |           | $-2.5+2.5$       |    |
|                   | ON             | ON         |                  |            |                    |            |                      |           |                  |    |

**TAB. 4.1: plages de mesure sorties analogiques pour les modèles HD402[A]T1**

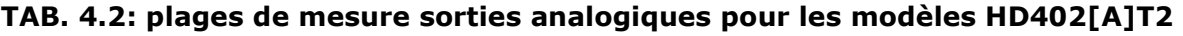

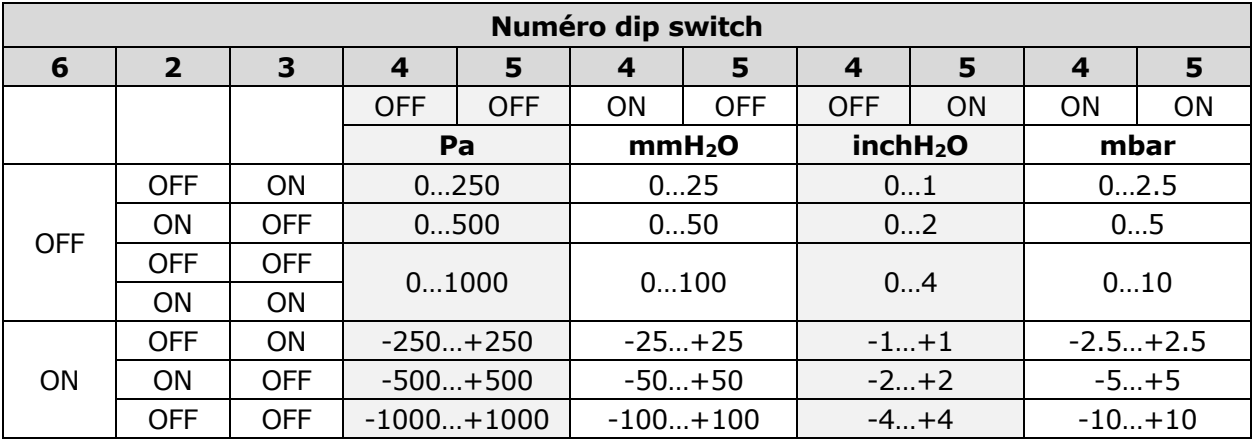

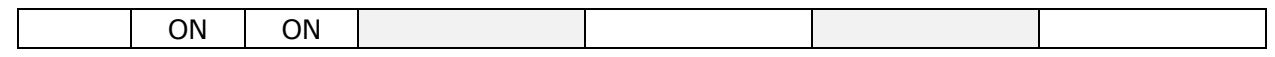

| Numéro dip switch |                |            |                  |            |           |            |                  |           |                  |           |
|-------------------|----------------|------------|------------------|------------|-----------|------------|------------------|-----------|------------------|-----------|
| 6                 | $\overline{2}$ | 3          | $\boldsymbol{4}$ | 5          | 4         | 5          | $\boldsymbol{4}$ | 5         | $\boldsymbol{4}$ | 5         |
|                   |                |            | <b>OFF</b>       | <b>OFF</b> | <b>ON</b> | <b>OFF</b> | <b>OFF</b>       | <b>ON</b> | <b>ON</b>        | <b>ON</b> |
|                   |                |            | kPa<br>mmHg      |            |           | <b>PSI</b> |                  | mbar      |                  |           |
|                   | <b>OFF</b>     | <b>ON</b>  | 02.5             |            | 010       |            | 00.4             |           | 025              |           |
| <b>OFF</b>        | <b>ON</b>      | <b>OFF</b> | 05               |            | 025       |            | 00.75            |           | 050              |           |
|                   | <b>OFF</b>     | <b>OFF</b> | 010              |            | 050       |            | 01.5             |           | 0100             |           |
|                   | ON             | <b>ON</b>  |                  |            |           |            |                  |           |                  |           |
|                   | <b>OFF</b>     | <b>ON</b>  |                  | $-2.5+2.5$ |           | $-10+10$   | $-0.4+0.4$       |           | $-25+25$         |           |
| <b>ON</b>         | <b>ON</b>      | <b>OFF</b> | $-5+5$           |            | $-25+25$  |            | $-0.75+0.75$     |           | $-50+50$         |           |
|                   | <b>OFF</b>     | <b>OFF</b> | $-10+10$         |            | $-50+50$  |            | $-1.5+1.5$       |           | $-100+100$       |           |
|                   | <b>ON</b>      | <b>ON</b>  |                  |            |           |            |                  |           |                  |           |

**TAB. 4.3: plages de mesure sorties analogiques pour les modèles HD402[A]T3**

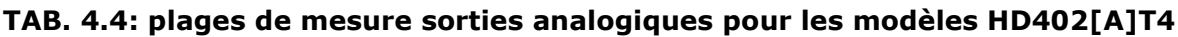

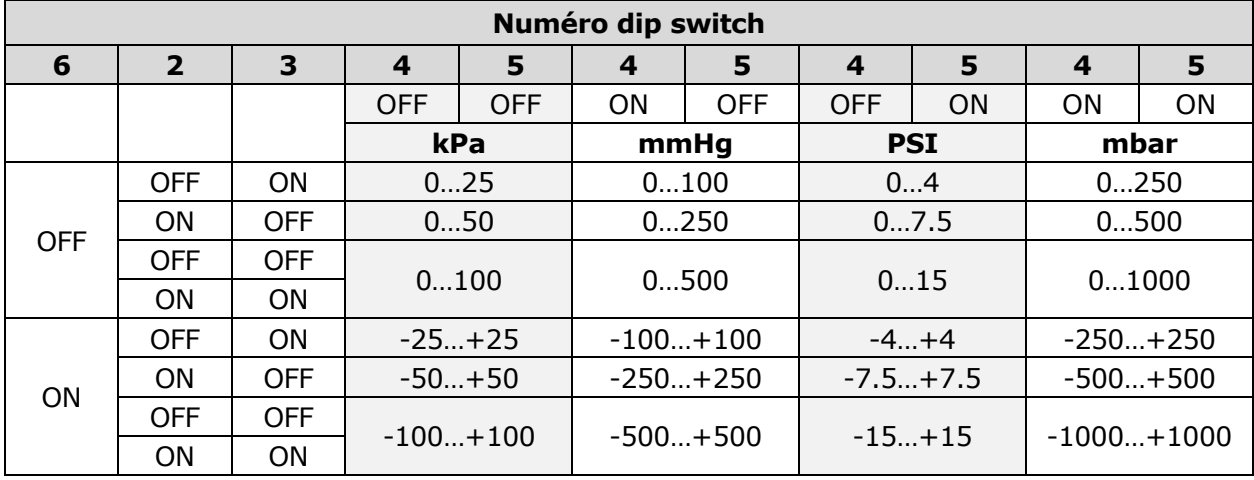

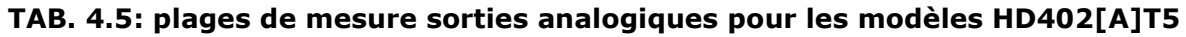

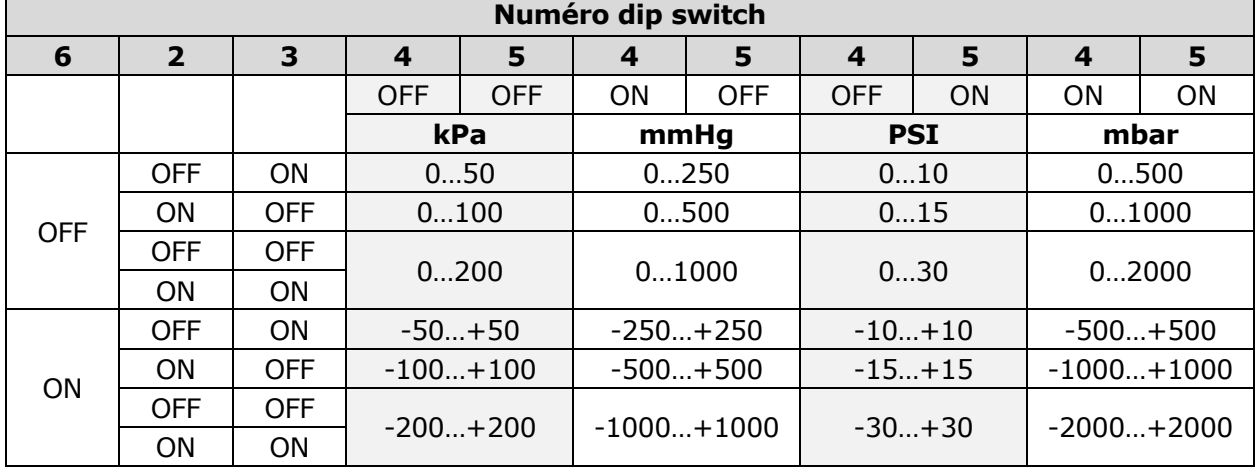

### **Configuration par le port série COM AUX :**

La configuration réglée avec la communication série est utilisée par le transmetteur seulement si le dip switch 1 est positionné sur OFF.

Pour modifier les paramètres, procéder comme suit :

• Connectez la sortie COM AUX du transmetteur sur le port RS232 (via le câble

RS27) ou USB (via le câble CP27) de l'ordinateur. Si vous utilisez le câble CP27, installez les drivers USB sur votre PC.

- Sur le PC, exécutez un logiciel de communication sérielle, réglez le débit en bauds sur 115200 et les paramètres de communication sur 8N1.
- Envoyez les commandes indiquées dans le tableau 4.6 pour définir la plage de mesure correspondant aux sorties analogiques..

| <b>Commande</b> | <b>Réponse</b> | <b>Description</b>                                                                                                    |  |  |  |  |  |
|-----------------|----------------|----------------------------------------------------------------------------------------------------|--|--|--|--|--|
| Kn              | &              | Règler l'unité de mesure d'indice n                                                                                                    |  |  |  |  |  |
|                 |                | HD402T1 & HD402T2 HD402T3 & HD402T4 & HD402T5                                                                                                    |  |  |  |  |  |
|                 |                | $n=0 \Rightarrow Pa$<br>$n=0 \Rightarrow kPa$                                                                                                    |  |  |  |  |  |
|                 |                | $n=1 \Rightarrow mmH_2O$<br>$n=1 \Rightarrow mmHq$                                                                                                    |  |  |  |  |  |
|                 |                | $n=2 \Rightarrow$ inchH <sub>2</sub> O<br>$n=2 \Rightarrow PSI$                                                                                                    |  |  |  |  |  |
|                 |                | $n=3 \Rightarrow mbar$<br>$n=3 \Rightarrow mbar$                                                                                                    |  |  |  |  |  |
| <b>Rn</b>       | &              | Règler la plage de mesure d'indice n<br>$n=0 \Rightarrow$ plage haute (e.g. 250 Pa / in HD402T1)<br>$n=1 \Rightarrow$ plage intermédiaire (e.g. 100 Pa / en HD402T1)<br>$n=2 \Rightarrow$ plage basse (e.g. 50 Pa / in HD402T1) |  |  |  |  |  |
| PU              | &              | Règler la plage de mesure unipolaire (0+f.s.)                                                                                                    |  |  |  |  |  |
| <b>PB</b>       | &              | Règler la plage de mesure bipolaire (-f.s+f.s.)                                                                                                    |  |  |  |  |  |
| Sn              | 8 <sub>k</sub> | Règler le temps de réponse d'indice n pour les sorties analogiques<br>$n=0 \Rightarrow 0.125$ s $n=1 \Rightarrow 1$ s $n=2 \Rightarrow 2$ s $n=4 \Rightarrow 4$ s                                                               |  |  |  |  |  |
| U <sub>0</sub>  | &              | Règler l'intervalle 020 mA pour la sortie analogique en courant                                                                                                    |  |  |  |  |  |
| U1              | 8 <sub>k</sub> | Règler l'intervalle 420 mA pour la sortie analogique en courant                                                                                                    |  |  |  |  |  |

**TAB. 4.6: commandes série de configuration** (modèles avec sortie analogique)

Pour lire la configuration du transmetteur, envoyer les commandes du tableau 4.7.

**TAB. 4.7: commandes série de lecture de la configuration** (modèles avec sortie analogique)

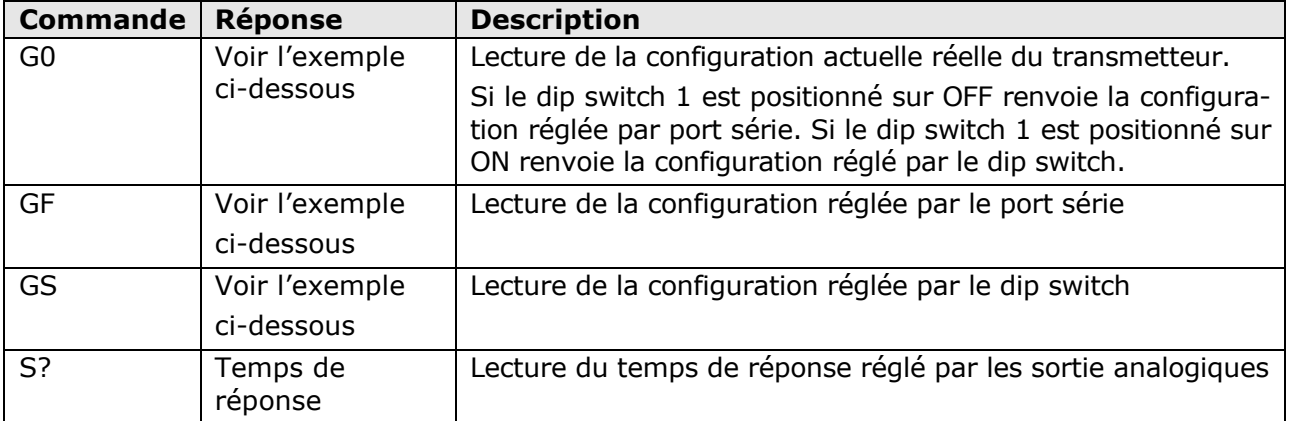

Les commandes de lecture de la configuration G0, GF et GS renvoient une chaîne composée de :

- modèle
- valeur de fond échelle configurée pour les sorties analogiques
- polarité de la plage de mesure (U=unipolaire, B=bipolaire)
- intervalle de la sortie analogique en courant (0=0...20mA, 4=4...20 mA)

Example : *HD402T2 5.00mbar B40* indique que le modèle du transmetteur est HD402T2, le fond échelle configuré pour les sorties analogiques est 5,00 mbar, la plage de mesure est bipolaire (-5,00...+5,00 mbar) et la sortie analogique en courant est de type 4...20 mA. Le dernier caractère de la chaîne (0 dans l'exemple) est un code confidentiel.

#### <span id="page-15-0"></span>**4.2 CONFIGURATION DANS LES MODELES AVEC SORTIE RS485 (HD402ST…)**

**Adresse RS485 Modbus :** chaque transmetteur du réseau est identifié par une adresse, entre 1 et **247**. **Dans le réseau ne doit pas être présents plusieurs transmetteurs avec la même adresse.** L'adresse Modbus du transmetteur est égale à la somme de la valeur réglée avec les commutateurs dip-switch 2...6 (valeur réglable de 0 à 31) et la valeur réglée avec la commande série WA (valeur réglable de 1 à 216, par défaut = 1). En fixant un dip-switch à ON (vers le haut), les suivantes valeurs sont ajoutées à l'adresse:

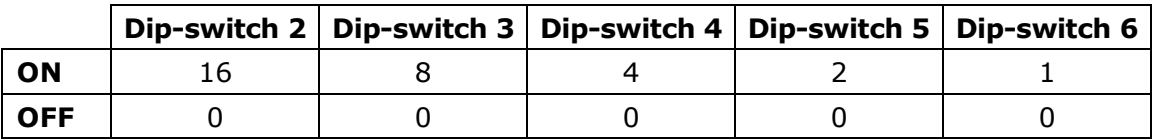

Exemple: si les dip-switch 2 et 4 sont réglés sur ON, et les dip-switch 3, 5 et 6 sont réglés sur OFF, la valeur définie avec les dip-switch est 16+4=20. Si la valeur réglée via la commande série WA est 1 (valeur par défaut), l'adresse Modbus du transmetteur est 20+1=**21**.

Les dip-switch peuvent être réglés même si le transmetteur est alimenté, et le changement prend effet immédiatement.

#### **Configuration via port serial RS485 :**

Les transmetteurs sont préréglés en usine. Si vous souhaitez modifier les paramètres, procédez comme suit:

- Connecter la sortie RS485 du transmetteur sur le port RS232 (via un convertisseur RS485/RS232) ou USB (via un convertisseur RS485/USB, par exemple le câble RS48) de l'ordinateur. Si vous utilisez un convertisseur RS485/USB, installez les pilotes USB sur votre PC.
- Pour activer le mode de configuration, régler le dip-switch 1 (le plus proche du bornier) sur ON (vers le haut), puis alimenter le transmetteur.

Note: le dip-switch 1 peut être tourné de OFF à ON, même si l'instrument est sous tension; dans ce cas il est nécessaire, après avoir positionné le dip-switch à ON, appuyer brièvement (moins de 0,5 secondes) sur le bouton CAL ZERO pour activer le mode de configuration (sur l'écran, si présent, apparaît l'information sur le modèle de transmetteur). Alternativement, redémarrez le transmetteur.

- Sur le PC, exécuter un logiciel de communication sérielle, régler le débit en bauds sur 57600 et les paramètres de communication sur 8N1.
- Envoyer la commande **CAL START** (la commande est nécessaire pour changer la configuration, mais pas pour lire la valeur des paramètres).
- Envoyer les commandes dans le tableau 4.8 pour régler ou lire les paramètres de configuration du transmetteur.

#### **TAB. 4.8: commandes série** (modèles avec sortie RS485 Modbus‑RTU)

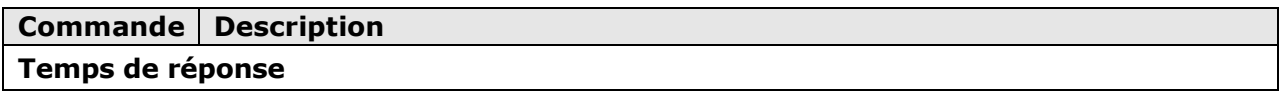

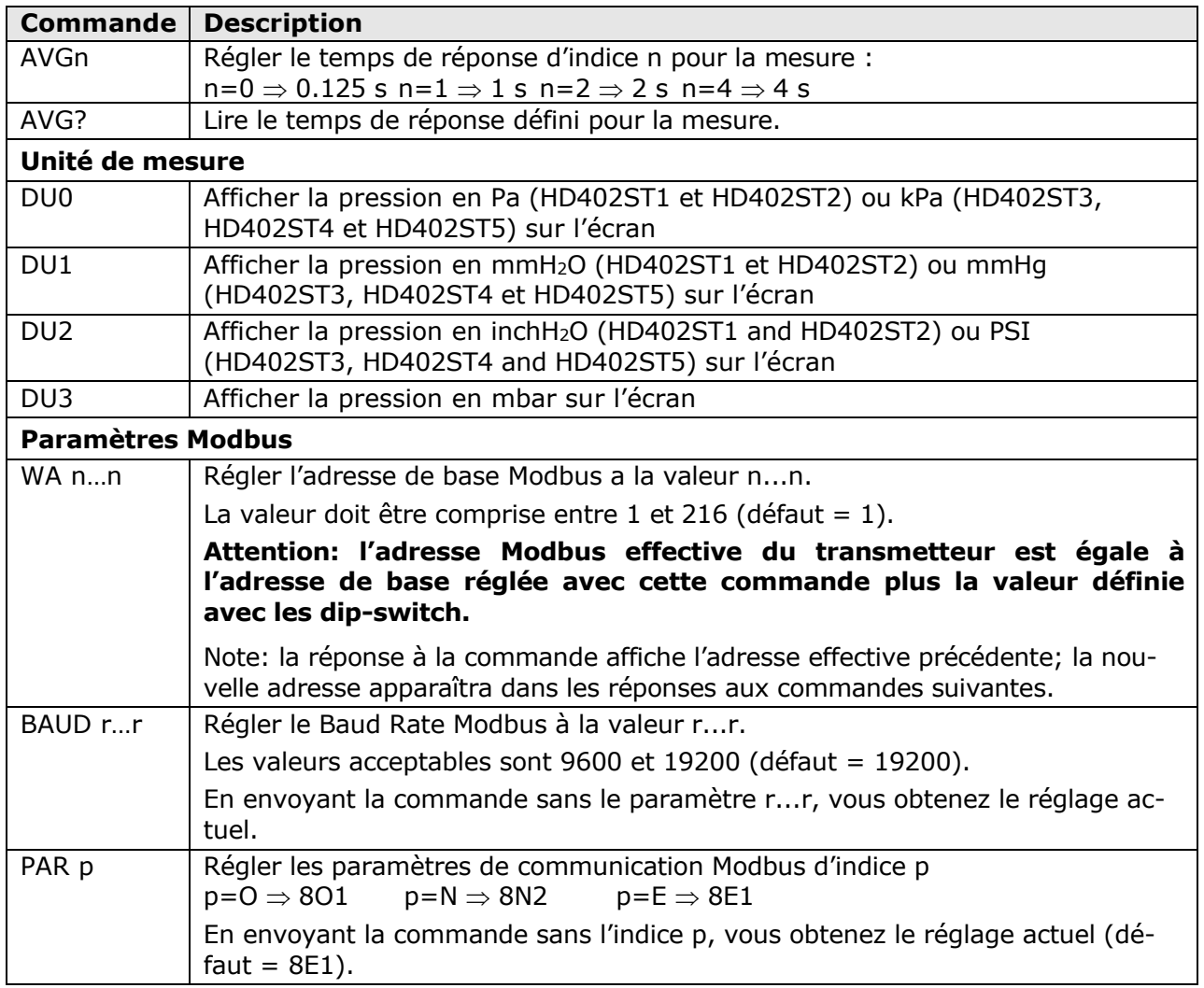

**Note:** Les réponses des transmetteurs avec sortie RS485 Modbus RTU commencent toujours par l'adresse Modbus du transmetteur relié. Par exemple, en envoyant la commande RB à un transmetteur avec adresse Modbus 1, la réponse est "001: averaging  $= 2$  sec".

Pour sortir du mode de configuration après avoir envoyé la commande CAL START, envoyez la commande CAL END (le transmetteur sort automatiquement du mode de configuration au bout de 5 minutes après la dernière commande envoyée).

#### **4.3 CONFIGURATION DES MODÈLES AVEC SORTIE RELAIS (HD402TR…)**

L'instrument peut être configuré en utilisant les commutateurs DIP (pour l'unité de mesure) et les boutons (pour les paramètres d'alarme) sur la carte de circuit imprimé ou via le port série COM AUX. Le choix du mode de configuration se fait avec le dip switch 1 :

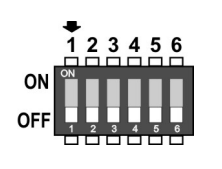

#### **4.4 DIP SWITCH 1 = ON** ⇒ **LA CONFIGURATION RÉGLÉE PAR LES DIP SWITCH 4/5 ET LES TOUCHES EST UTILISÉE**

• Dip switch  $1 = \text{OFF} \Rightarrow$  la configuration définie via le port série est utilisée

#### **Configuration via les commutateurs DIP :**

La configuration des commutateurs dip est utilisée par l'instrument uniquement si le commutateur dip 1 est sur ON. Un commutateur DIP est activé s'il est placé vers le haut, vers le signe DIP SW.

Les tableaux suivants indiquent l'unité de mesure correspondant au réglage des commutateurs DIP.

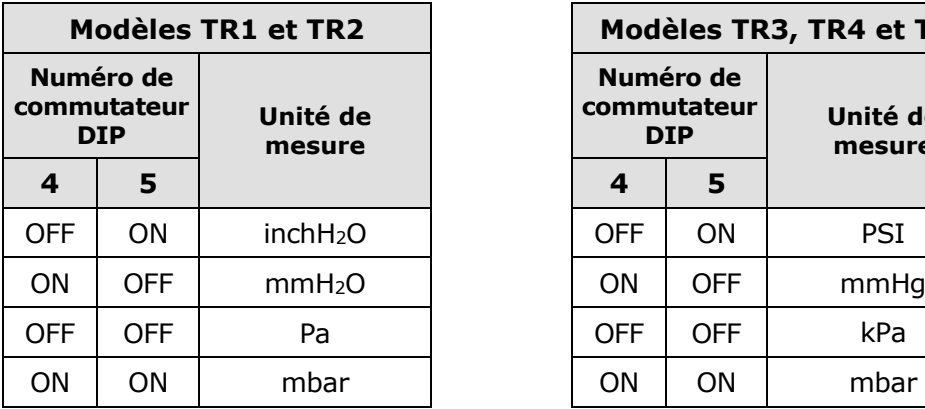

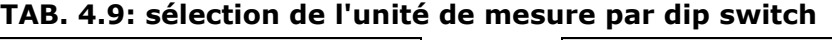

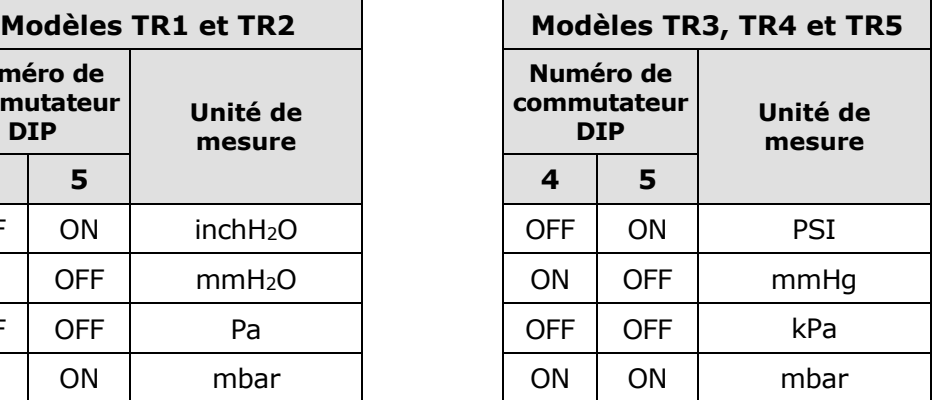

Les commutateurs DIP 2, 3 et 6 ne sont pas utilisés.

#### **CONFIGURATION VIA LE PORT SERIE COM AUX :**

La configuration configurée avec communication série est utilisée par l'instrument uniquement si le dip switch 1 est sur OFF.

Pour modifier les paramètres, procédez comme suit :

- Connectez le port série COM AUX de l'instrument au port RS232 (via le câble RS27) ou USB (via le câble CP27) du PC. Si vous utilisez le câble CP27, installez les pilotes USB sur votre PC.
- Sur le PC, lancez un logiciel de communication série, réglez le débit en bauds sur 115200 et les paramètres de communication sur 8N2.
- Envoyer la commande CAL START (la commande est nécessaire pour modifier la configuration ; pour lire la valeur des paramètres, la commande n'est pas nécessaire).
- Envoyer les commandes indiquées dans le tableau ci-dessous pour régler ou lire les paramètres de l'instrument

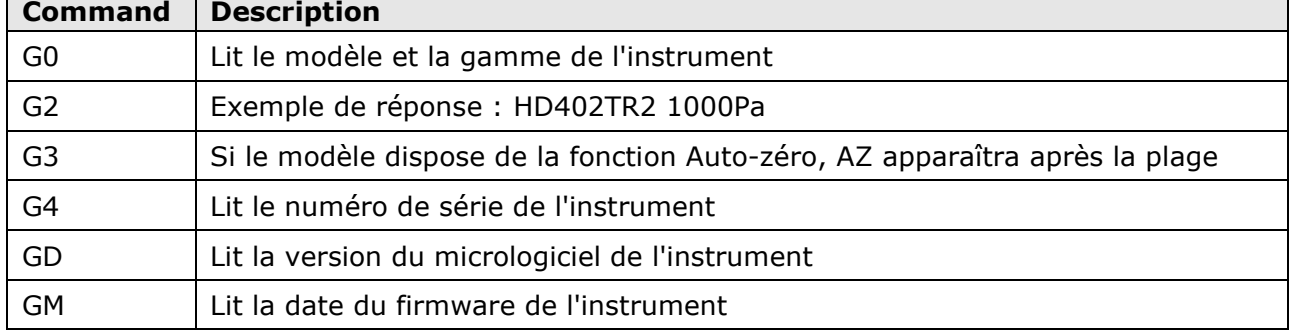

#### **TAB. 4.10: commandes série (modèles avec sortie relais)**

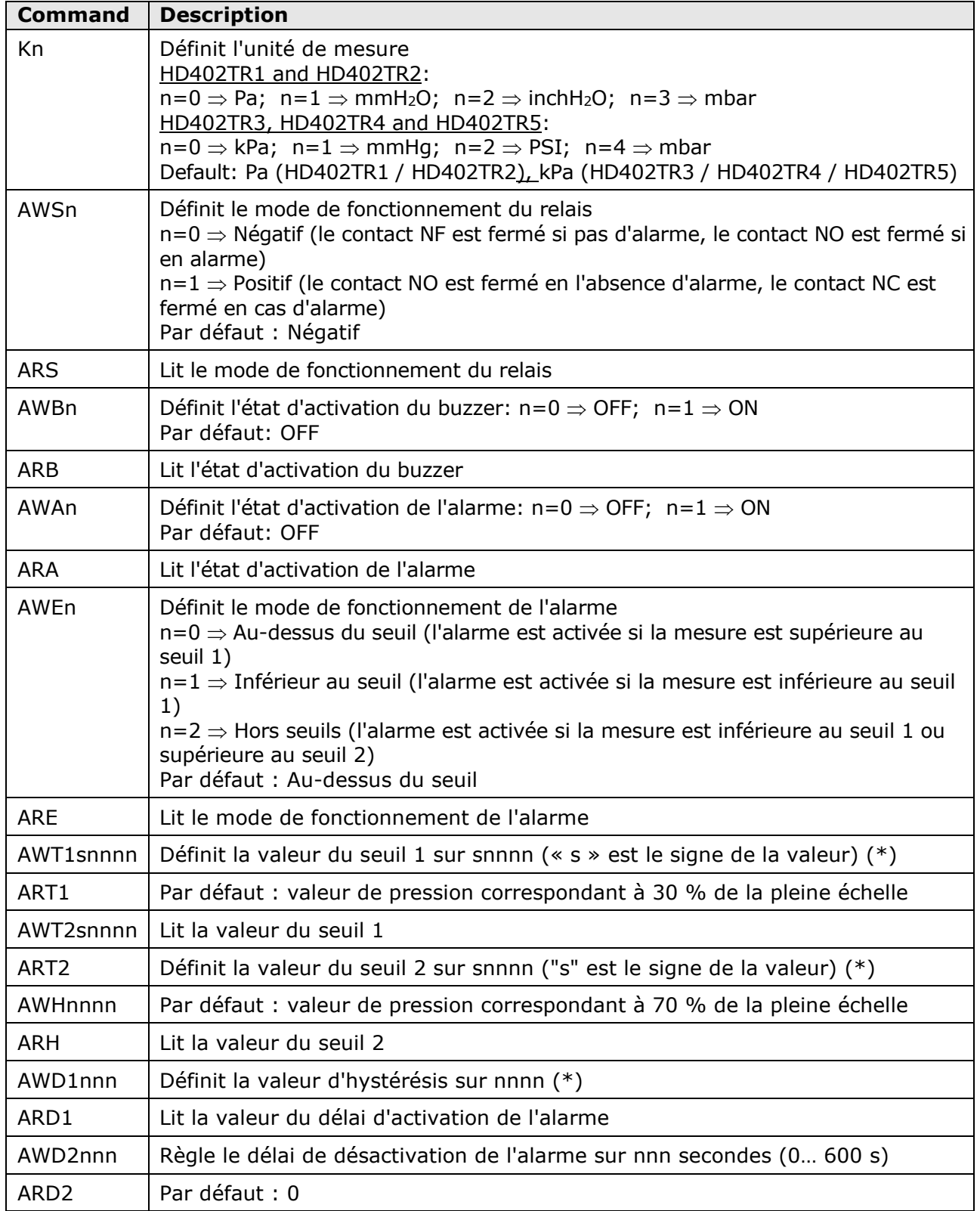

(\*) Les seuils et les valeurs d'hystérésis sont considérés dans l'unité de mesure configurée dans l'instrument. La valeur doit être écrite sans la virgule décimale, même si ce n'est pas une valeur entière (par exemple, pour régler les seuils de 1 à +1,500, écrivez AWT1+1500). Les zéros non significatifs peuvent être omis (par exemple, pour définir des seuils de 1 à +0,050, écrivez AWT1+50).

Pour sortir du mode configuration après avoir envoyé la commande CAL START, envoyer la commande CAL END (l'instrument sort automatiquement du mode configuration 5 minutes après la dernière commande envoyée).

#### **CONFIGURATION VIA LES BOUTONS INTERNES**

La configuration définie avec les boutons internes est utilisée par l'instrument uniquement si le dip switch 1 est sur ON.

Le bouton supérieur B1 permet de faire défiler les paramètres de fonctionnement disponibles, tandis que le bouton inférieur B2 permet de modifier le réglage du paramètre sélectionné.

La fonction d'un bouton varie selon qu'il est enfoncé brièvement ou longtemps. Pour appuyer brièvement sur un bouton, maintenez-le enfoncé pendant environ 1 seconde, jusqu'à ce que le voyant d'alimentation s'éteigne. Pour appuyer longuement sur un bouton, maintenez-le enfoncé pendant au moins 3 secondes, jusqu'à ce que le voyant d'alimentation s'éteigne puis se rallume.

Appuyez longuement sur le bouton supérieur B1 pour entrer dans le menu. Dans le menu, appuyez longuement sur B1 pour faire défiler les paramètres disponibles. Cidessous la séquence des paramètres de fonctionnement (entre parenthèses l'indication qui apparaît sur l'écran) avec les réglages possibles pour les paramètres non numériques :

- Mode de fonctionnement relais (SECU) :
	- o Négatif (NEG) : le contact NC est fermé en l'absence d'alarme, le contact NO est fermé en cas d'alarme
	- o Positif (POS) : le contact NO est fermé en l'absence d'alarme, le contact NF est fermé en cas d'alarme
- Activation du buzzer (BIP) :
	- o OFF : buzzer désactivé
	- o ON : buzzer activé
- Activation d'alarme (ALAR) :
	- o OFF : alarme désactivée
	- o ON : alarme activée
	- Mode de fonctionnement de l'alarme (EDGE) :
	- o Au-dessus du seuil (RISE) : l'alarme est activée si la mesure est supérieure au seuil 1
	- o En dessous du seuil (FALL) : l'alarme est activée si la mesure est inférieure au seuil 1
	- o Hors seuils (OUTS) : l'alarme est activée si la mesure est inférieure au seuil 1 ou supérieure au seuil 2

**o Seuil 1 (THR1)** : Valeur du seuil pour les modes de fonctionnement d'alarme supérieure (RISE) et inférieure (FALL) ; valeur du seuil inférieur des seuils extérieurs (OUTS) mode de fonctionnement de l'alarme (OUTS).

**o Seuil 2 (THR2)** : Valeur du seuil supérieur du mode de fonctionnement de l'alarme des seuils extérieurs (OUTS). Le paramètre n'apparaît que si le mode de fonctionnement de l'alarme est réglé sur OUTS.

**o Hystérésis (HYST)** : Valeur de l'hystérésis pour les modes de fonctionnement d'alarme de seuil supérieur (RISE) et inférieur (FALL). Le paramètre n'apparaît pas si le mode de fonctionnement de l'alarme est réglé sur OUTS.

**o Délai d'activation de l'alarme (T1)** : Valeur en secondes du délai de génération de l'alarme. L'alarme n'est générée que si la mesure dépasse le seuil pendant plus que le temps défini.

**o Délai de désactivation de l'alarme (T2)** : Valeur en secondes du délai de désactivation de l'alarme. L'alarme n'est désactivée qu'après écoulement du temps programmé depuis la disparition de la condition d'alarme.

Remarque : les paramètres EDGE, THR1, THR2, HYST, T1 et T2 n'apparaissent pas si l'alarme est réglée sur OFF.

#### **Modification des paramètres non numériques :**

- Sélectionnez le paramètre à l'aide du bouton B1.
- Appuyez brièvement sur le bouton B2 pour modifier le réglage.
- Appuyez longuement sur le bouton B1 pour passer au paramètre suivant.

#### **Modification des paramètres numériques :**

- Sélectionnez le paramètre à l'aide du bouton B1.
- Appuyez brièvement sur le bouton B2 pour changer le signe.
- Appuyez longuement sur le bouton B2 pour sélectionner le premier chiffre.
- Appuyez brièvement sur le bouton B2 pour changer le chiffre sélectionné.
- Appuyez longuement sur le bouton B2 pour sélectionner le chiffre suivant.
- Répétez les deux étapes ci-dessus jusqu'à ce que tous les chiffres soient réglés.
- Appuyez longuement sur le bouton B1 pour passer au paramètre suivant.

<span id="page-20-0"></span>Lorsqu'une valeur de paramètre est affichée, une courte pression sur le bouton B1 affichera brièvement le nom du paramètre actuellement sélectionné.

#### **4.5 MESSAGES D'ERREUR SUR L'ECRAN**

**Undr**: la valeur mesurée est inférieure au minimum de valeur mesurable.

**OvEr**: la valeur mesurée dépasse le maximum de valeur mesurable.

<span id="page-20-1"></span>**CAL Error**: apparaît au terme du calibrage du zéro si la valeur d'offset maximum qu'il est possible de corriger est dépassée.

## **5 MODES DE FONCTIONNEMENT DE L'ALARME (HD402TR…)**

Au-dessus du seuil (RISE) : l'alarme est activée si la mesure est supérieure au seuil 1 pendant plus de T1 secondes. L'alarme est désactivée lorsque la mesure devient inférieure au seuil 1 moins l'hystérésis pendant plus de T2 secondes. La flèche vers le haut à gauche de l'écran s'affiche lorsque ce mode est sélectionné.

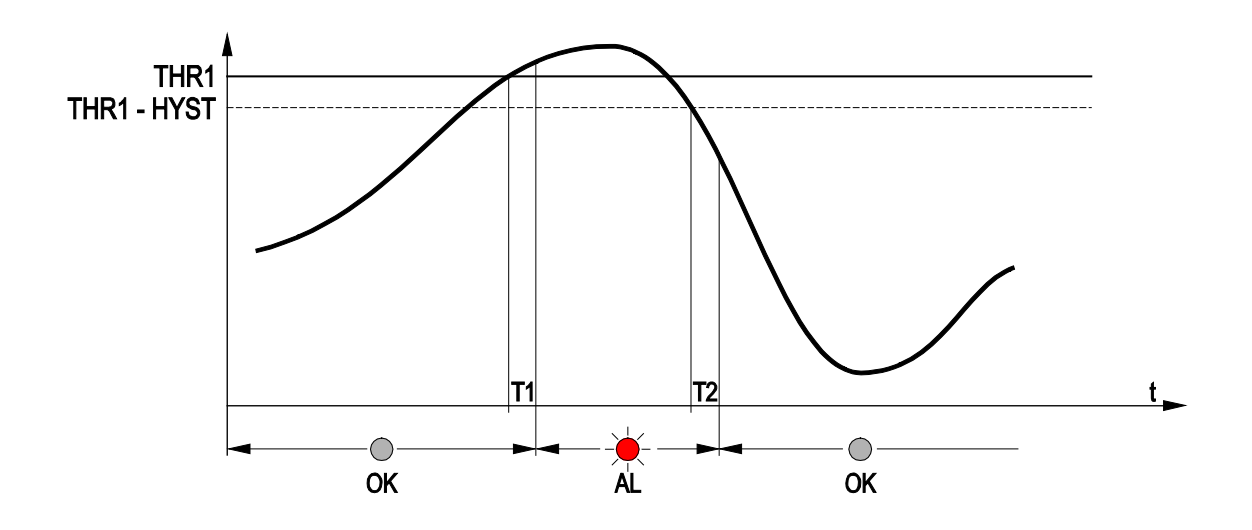

En dessous du seuil (FALL) : l'alarme se déclenche si la mesure est inférieure au seuil 1 pendant plus de T1 secondes. L'alarme est désactivée lorsque la mesure devient supérieure au seuil 1 plus l'hystérésis pendant plus de T2 secondes.

La flèche vers le bas à gauche de l'écran s'affiche lorsque ce mode est sélectionné.

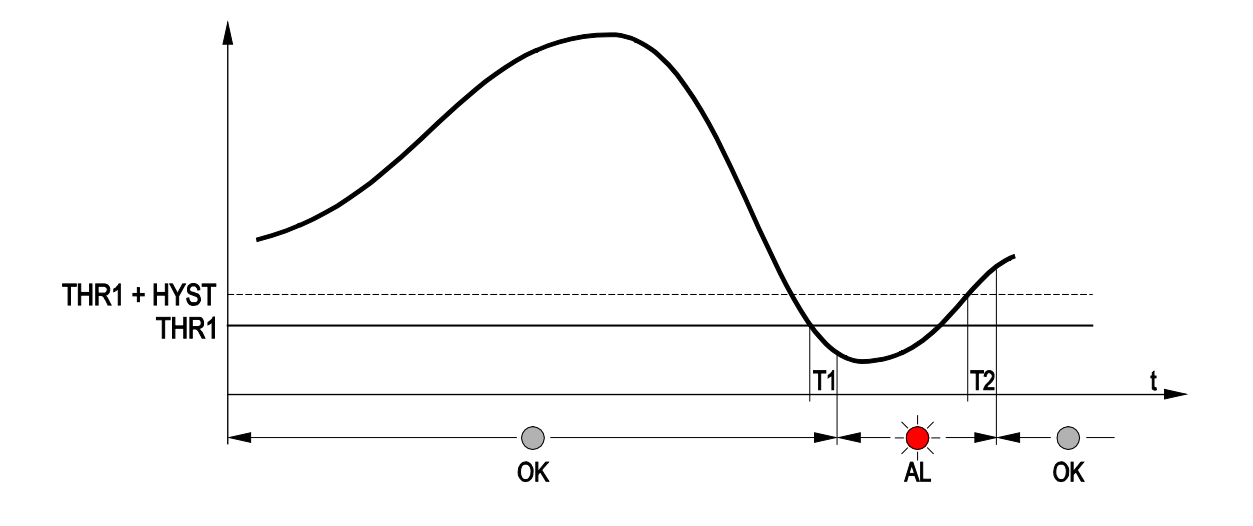

Hors seuils (OUTS) : l'alarme se déclenche si la mesure est supérieure au seuil 2 ou inférieure au seuil 1 pendant plus de T1 secondes. L'alarme est désactivée lorsque la mesure repasse entre les deux seuils pendant plus de T2 secondes. Aucune hystérésis n'est appliquée aux seuils. Les flèches haut et bas à gauche de l'écran s'affichent lorsque ce mode est sélectionné.

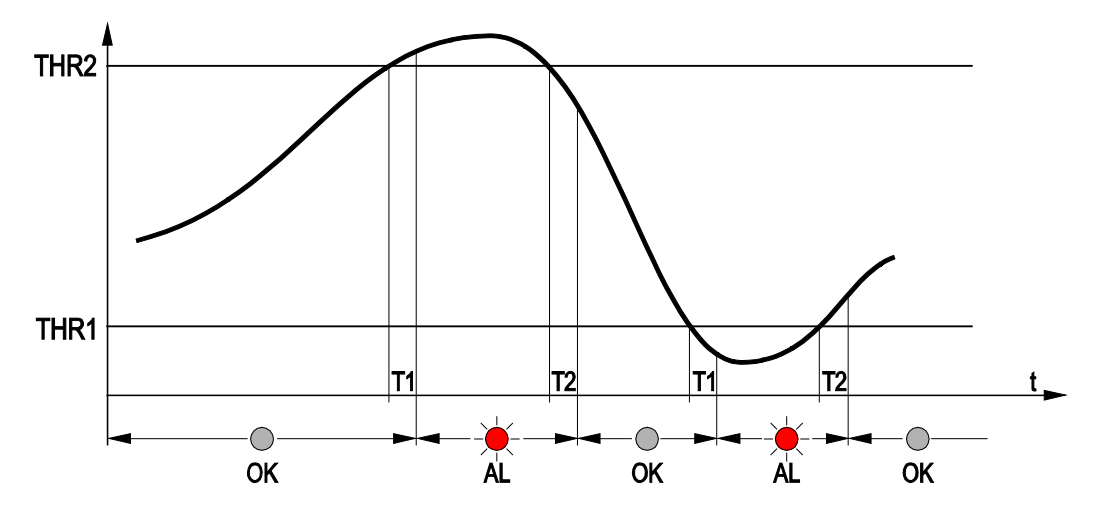

Lorsque la mesure est en alarme, la LED rouge s'allume, le buzzer est activé (si activé) et le relais est commuté (selon le mode de fonctionnement du relais choisi).

Pendant l'alarme, le buzzer peut être arrêté (uniquement pour l'événement en cours) en appuyant brièvement sur le bouton B1.

L'alarme est désactivée dans le menu de configuration.

## **6 MODE MODBUS-RTU (HD402ST…)**

<span id="page-23-0"></span>Pour travailler avec le protocole Modbus‑RTU assurez-vous que le **dip-switch 1** (le plus proche du bornier) est réglé sur **OFF** (vers le bas). Le dip-switch peut être réglé sur OFF même si le transmetteur est alimenté, et le changement prend effet immédiatement.

*Registers* disponibles:

| <b>Addresse</b> | <b>Description</b>                                                                   | <b>Format</b> |
|-----------------|--------------------------------------------------------------------------------------|---------------|
| 3               | Pression en dixièmes de Pa (que HD402ST1)                                            | Entier 16 bit |
| $\overline{4}$  | Pression en Pa (que HD402ST1, HD402ST2 et HD402ST3)                                  | Entier 16 bit |
| 5               | Pression en daPa (que HD402ST2, HD402ST3 et HD402ST4)                                | Entier 16 bit |
| 6               | Pression en hPa (que HD402ST3, HD402ST4 et HD402ST5)                                 | Entier 16 bit |
| $\overline{7}$  | Pression en kPa (que HD402ST4 et HD402ST5)                                           | Entier 16 bit |
| 8               | Pression en centimes de mmH <sub>2</sub> O (que HD402ST1 et HD402ST2)                | Entier 16 bit |
| 9               | Pression en dixièmes de mmH <sub>2</sub> O (que HD402ST1, HD402ST2 et<br>HD402ST3)   | Entier 16 bit |
| 10              | Pression en mmH <sub>2</sub> O (que HD402ST2, HD402ST3 et HD402ST4)                  | Entier 16 bit |
| 11              | Pression en millièmes de inchH <sub>2</sub> O (que HD402ST1 et HD402ST2)             | Entier 16 bit |
| 12 <sup>2</sup> | Pression en centimes de inchH <sub>2</sub> O (que HD402ST2 et HD402ST3)              | Entier 16 bit |
| 13              | Pression en dixièmes de inchH <sub>2</sub> O (que HD402ST3, HD402ST4 et<br>HD402ST5) | Entier 16 bit |
| 14              | Pression en inchH <sub>2</sub> O (que HD402ST4 et HD402ST5)                          | Entier 16 bit |
| 15              | Pression en millièmes de mmHg (que HD402ST2)                                         | Entier 16 bit |
| 16              | Pression en centimes de mmHg (que HD402ST2 et HD402ST3)                              | Entier 16 bit |
| 17              | Pression en dixièmes de mmHg (que HD402ST3 et HD402ST4)                              | Entier 16 bit |
| 18              | Pression en mmHg (que HD402ST4 et HD402ST5)                                          | Entier 16 bit |
| 19              | Pression en millièmes de PSI (que HD402ST3)                                          | Entier 16 bit |
| 20              | Pression en centimes de PSI (que HD402ST3, HD402ST4 et<br>HD402ST5)                  | Entier 16 bit |
| 26              | Registre d'erreur                                                                    | Entier 16 bit |

**TAB. 6.1: Input Registers**

La lecture d'un registre non disponible pour un modèle particulier renvoie la valeur - 32768 (0x8000).

#### **Registre d'erreur**

Les bits du registre d'erreur signalent, si mis à 1, la présence d'anomalies dans la mesure. Le bit 0 (bit le moins significatif) indique si la mesure est supérieure à la pleine échelle du transmetteur (over-range). Le bit 1 indique si la mesure est inférieure au minimum mesurable (under-range). Les bits 2 et 3 indiquent des erreurs du capteur.

#### **TAB. 6.2: Holding Registers**

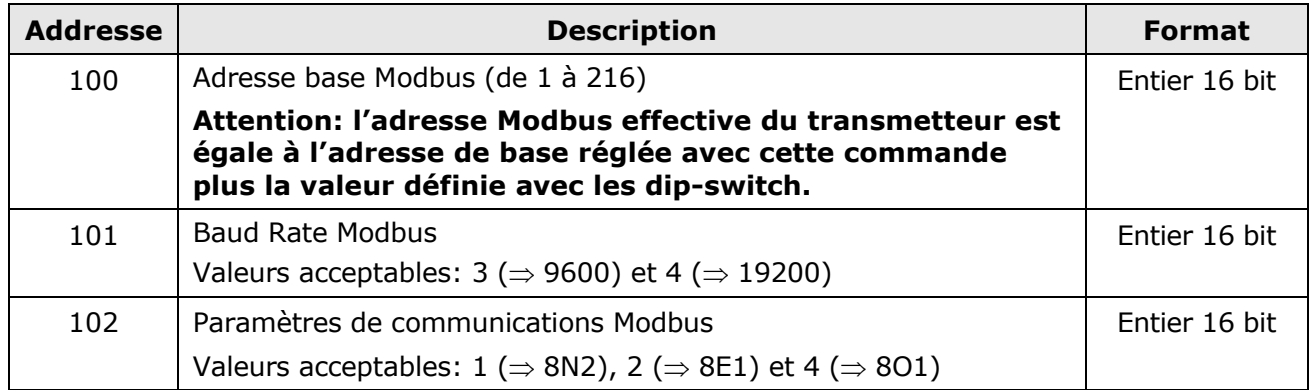

Les registres Modbus de type "Holding Registers" vous permettent de configurer les mêmes paramètres Modbus qui peuvent être réglés via les commandes série WA, BAUD et PAR. Utilisez les codes fonction 06h (Write Single Register) et 03h (Read Holding Registers) pour écrire et lire respectivement le contenu des registres.

#### **Pour rendre les modifications du contenu des «Holding Registers» actives et permanentes, écrire la valeur hexadécimale FF00 dans le registre de type Coil avec adresse 2 avec le code fonction 05h (Write Single Coil).**

#### **TAB. 6.3: Coils**

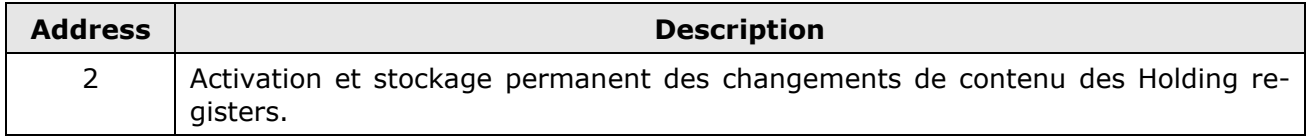

## **7 STOCKAGE DES INSTRUMENTS**

<span id="page-25-0"></span>Conditions de stockage des instruments :

- Température : -20...+70 °C.
- Humidité : moins de 90 %HR sans condensation.
- Lors du stockage, éviter les endroits où :
	- l'humidité est élevée ;
	- l'instrument est exposé au rayonnement direct du soleil ;
	- l'instrument est exposé à une source de température élevée ;
	- des niveaux de vibration élevés sont présents ;
	- l'instrument peut être exposé à de la vapeur, du sel et/ou des gaz corrosifs.

## **8 INSTRUCTION POUR LA SÉCURITÉ**

#### **Instructions générales pour la sécurité**

Cet instrument a été construit et testé en conformité à la directive de sécurité EN61010-1:2010 « Règles de sécurité pour appareils électriques de mesurage, de régulation et de laboratoire » ; il a laissé l'usine en des conditions techniques de sécurité parfaites.

Le fonctionnement régulier et la sécurité opérationnelle de l'instrument peuvent être garantis seulement si toutes les normales mesures de sécurité sont observées, de même que les mesures spécifiques décrites dans ce manuel opérationnel.

Le fonctionnement régulier et la sécurité opérationnelle de l'instrument peuvent être garantis seulement aux conditions climatiques spécifiées dans ce manuel opérationnel.

N'utilisez pas l'instrument dans un milieu où il y ait :

- Des gaz corrosifs ou inflammables.
- Des vibrations directes ou des chocs à l'instrument.
- Des champs électromagnétiques de haute intensité, électricité statique.

#### **Obligations de l'usager**

L'usager de l'instrument doit s'assurer que les règlements et les directives ci-dessous concernant le traitement avec matériaux dangereux soient observés.

- Directives CEE pour la sécurité en milieu de travail.
- Normes de loi nationales pour la sécurité sur le travail.
- Règlements sur les accidents du travail.

## **9 CODE DE COMMANDE D'ACCESSOIRES**

#### **Accessoires inclus :**

- Tube en silicone, ∅ intérieur 5 mm / ∅ extérieur 8 mm, longueur 2 m.
- Deux raccords en plastique (HD434T.5).

#### **Accessoires optionnels :**

**AP3719** Prise de flux pour conduite carrée ou cylindrique.

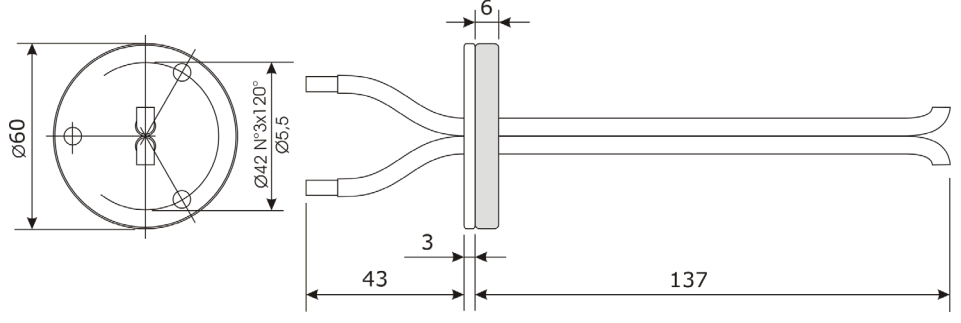

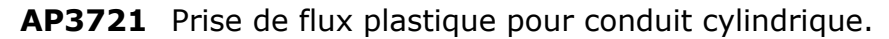

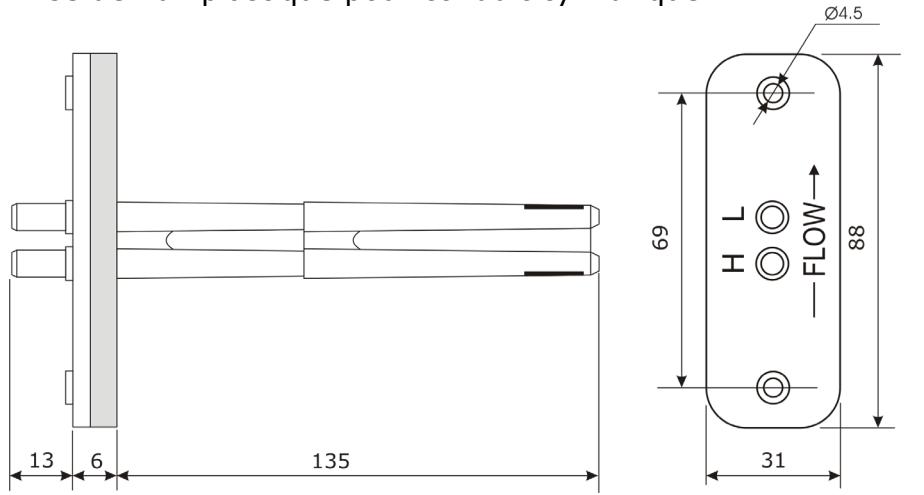

- **RS27** Câble de connexion série RS232 null-modem avec connecteur SubD à 9 pins du côté du PC et connecteur à 3 pôles du côté de l'instrument.
- **CP27** Câble de connexion avec convertisseur USB/RS232 intégré. Connecteur USB du côté du PC et connecteur à 3 pôles du côté de l'instrument.
- **RS48** Câble pour connexion RS485 avec convertisseur USB/RS485 intégré. Le câble est doté d'un connecteur USB pour le PC et 3 fils séparés pour les instruments.

**Les laboratoires métrologiques LAT N° 124 DeltaOHM sont accrédités ISO/IEC 17025 par ACCREDIA en Température, Humidité, Pression, Photométrie/ Radiométrie, Acous-tique et Vitesse de l'air. Ils peuvent fournir des certificats d'étalonnage pour les grandeurs accréditées.** 

#### **NOTES**

Document non contractuel - Nous nous réservons le droit de faire évoluer les caractéristiques de nos produits sans préavis - MN/HD402/2022/02 - REV.1.3 **Siège social Lyon** / 9 rue de Catalogne - Parc des Pivolles - 69153 Décines Cedex / +33 (0)4 72 15 88 70 / **contact@c2ai.com**   $\mathbf{m}$ 

**Agence Est mulhouse@c2ai.com**

**Agence Sud-Ouest sudouest@c2ai.com**

**Service Export export@c2ai.com**

A

e **contact@c2ai.com**

l **www.c2ai.com**